## **System Administration Practice Homework 1-1 : FreeBSD Base**

lctseng

## Requirements

#### □ Basic

- FreeBSD Base
	- 10.1-Release
	- $\triangleright$  Don't use other version
- Add a user
	- User should also be in the 'wheel' group
	- Use this user to do this homework instead of root
- Set your machine to current time zone and adjust current time
- Enable *sshd*

## Timezone

 $\Box$  These must be do as root or using sudo

 $\Box$  bsdconfig

or

 $\Box$  tzsetup

or

 $\Box$  Find right timezone file in /usr/share/zoneinfo and copy to bsd3.cs.nctu.edu.tw - PuTTY /etc/localtime

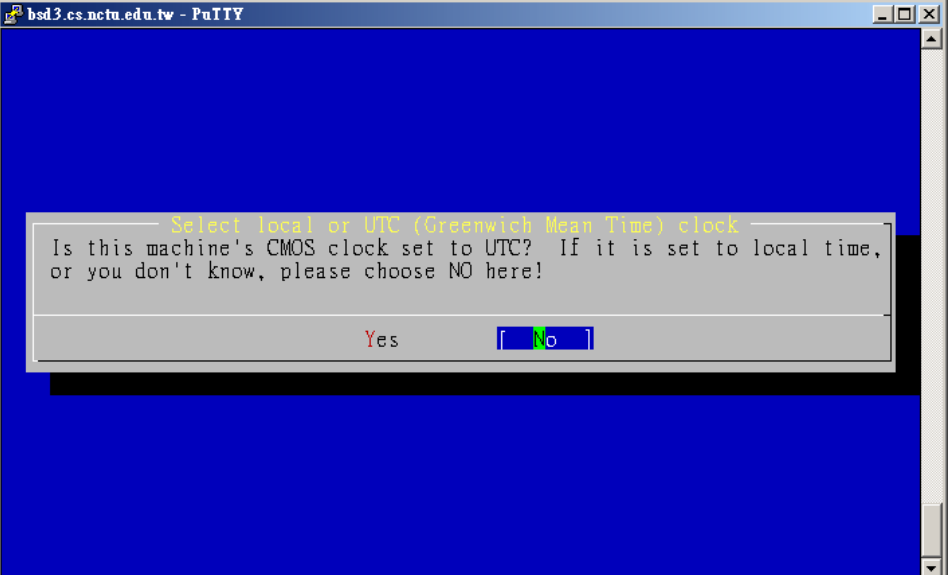

## Submission

\$ : shell prompt

□ Login with the user you created

- $\Box$  \$ rm -f/tmp/sahw1-1.tmp
	- Perform this as root if it cried about 'Permission denied'
- $\Box$  \$ uname -a >> /tmp/sahw1-1.tmp
- $\Box$  \$ date >> /tmp/sahw1-1.tmp
	- Please keep your language settings as English (en-US)
- $\Box$  \$ id >> /tmp/sahw1-1.tmp
- $\Box$  \$ service sshd status >> /tmp/sahw1-1.tmp
- $\Box$  \$ mail -s '[SAHW1-1] 0005566' [sahw1@nasa.cs.nctu.edu.tw](mailto:sahw1@nasa.cs.nctu.edu.tw)  $\langle \text{tmp/sahw1-1}.\text{tmp} \rangle$

## Check submission result

 Web page at <https://nasa.cs.nctu.edu.tw/2015sahw1/> You can submit many times, only the last count  $\Box$  Due:  $10/1$ 

# FAQ(1/3)

#### ❑ Adjust current time

• ntpdate(8) //non-continuous

or

- ntpd $(8)$  //continuous
	- ➢<http://www.freebsd.org/doc/en/books/handbook/network-ntp.html>
- **Server** 
	- $\triangleright$  time.stdtime.gov.tw
	- ➢tick.stdtime.gov.tw
	- $\blacktriangleright$  tock.stdtime.gov.tw
	- ➢watch.stdtime.gov.tw
	- ➢clock.stdtime.gov.tw
	- ➢server 0.tw.pool.ntp.org
	- ➢server 1.asia.pool.ntp.org
	- ➢server 2.asia.pool.ntp.org

# FAQ(2/3)

### $\Box$  My network is not working

 $\square$  VM

- Make sure you have correct VirtualBox/VMWare settings
- Make sure your host computer has Internet access

## $\Box$  Install on a real machine

- In your dormitory, switch to windows and authenticate
- Use w3m command line browser
	- $\triangleright$  www/w3m

### $\Box$  My WinXP / Win7 / Win8 is gone...

- # sysctl kern.geom.debugflags=16
- $\#$  sade  $\Rightarrow$  Partition

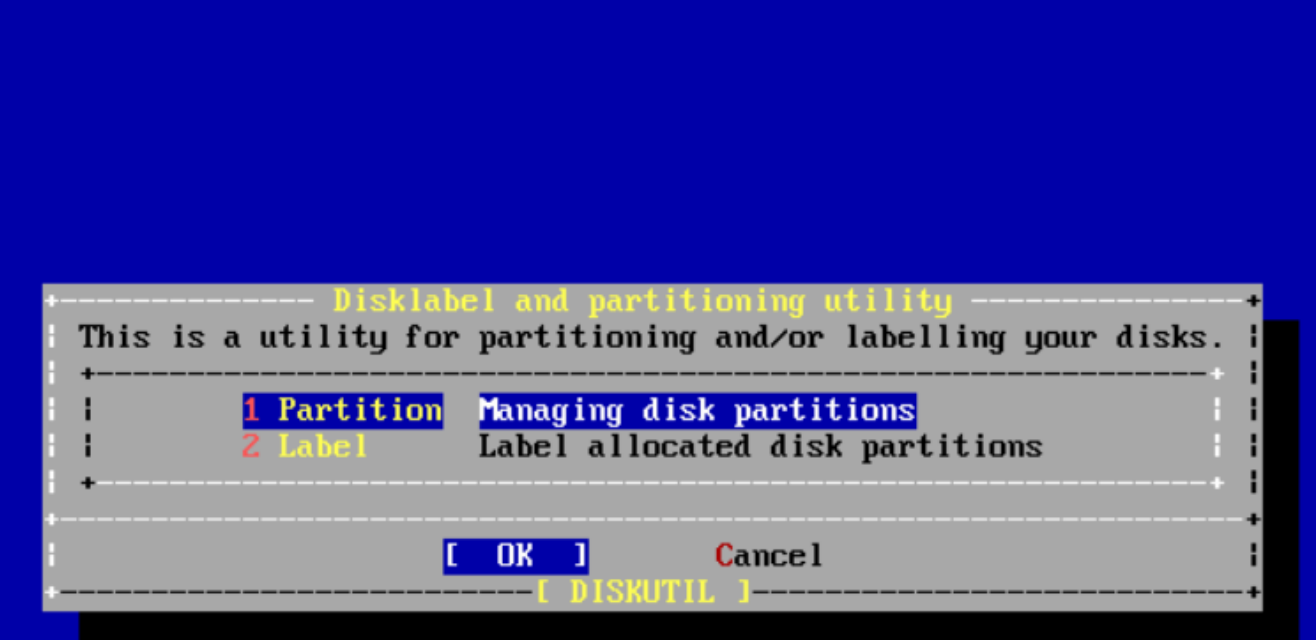

## $\text{FAQ}(3/3)$

#### $\Box$  Yes

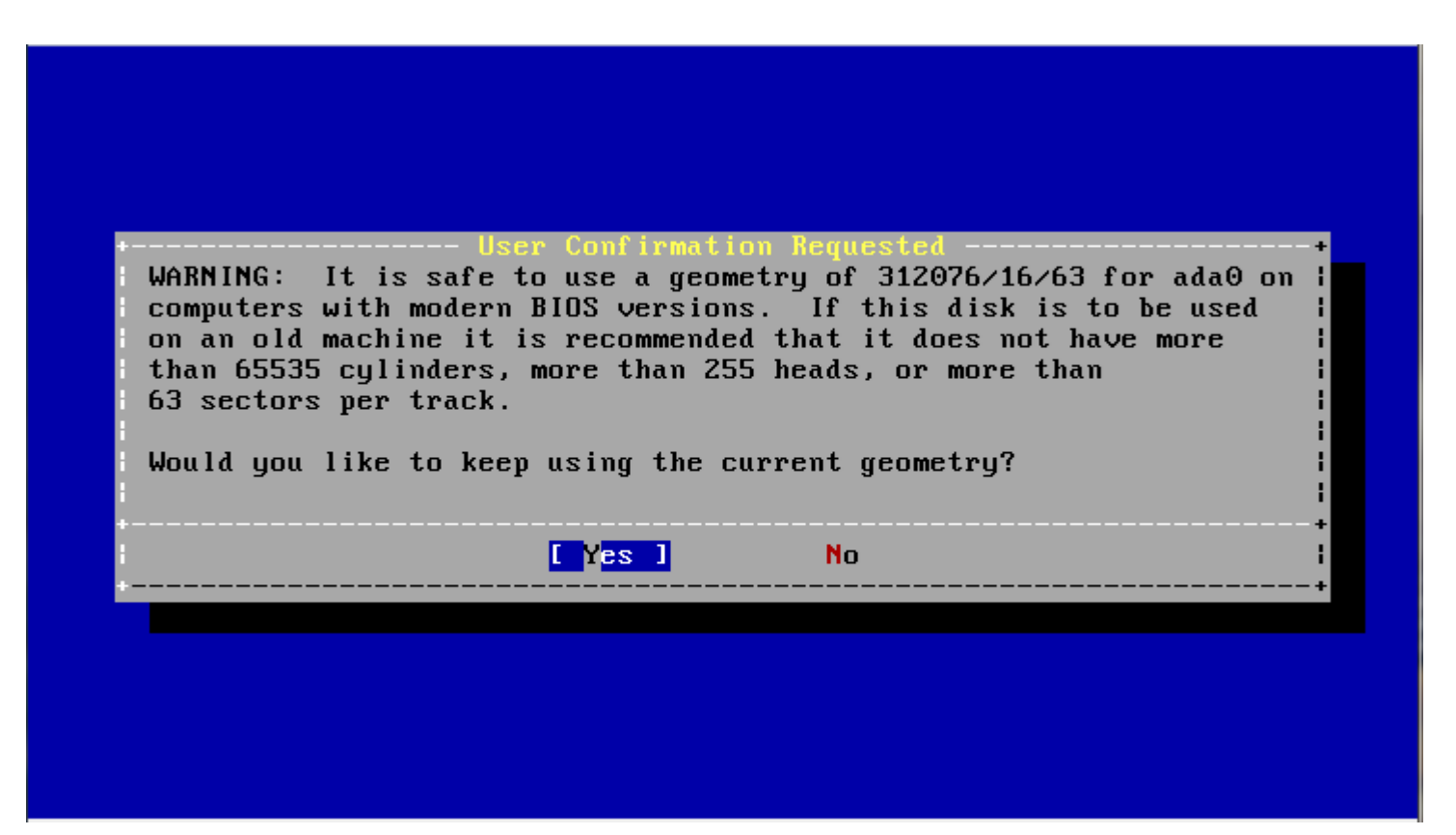

#### $\Box$  Select your XP / Win7 / Win8 partition and click S to set it bootable

note: Win7's boot partition will be about 100MB

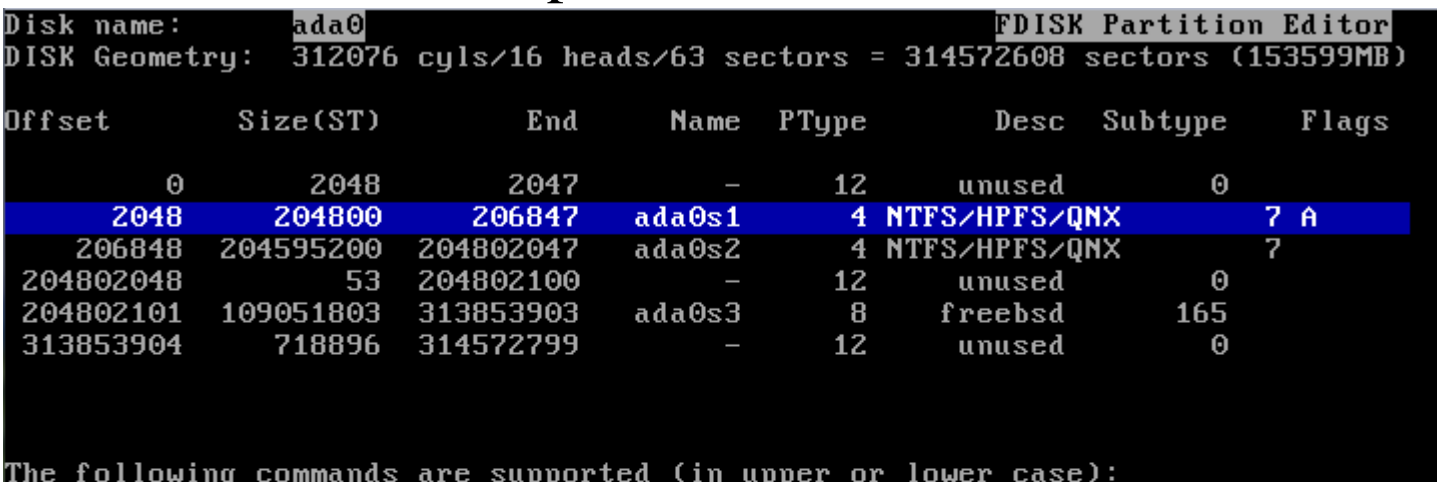

```
= Use Entire Disk
                     G = set Drive Geometry
                                             C = Create Slice= Delete Slice
                     Z = Toggle Size UnitsS = Set Booleani = Expert m.
T = Change TypeU = Undo All Changes
                                                               Q = FinishW = Write Changes
```
Use F1 or ? to get more help, arrow keys to select.

#### □ Press W to Write your Changes ; Q to finish

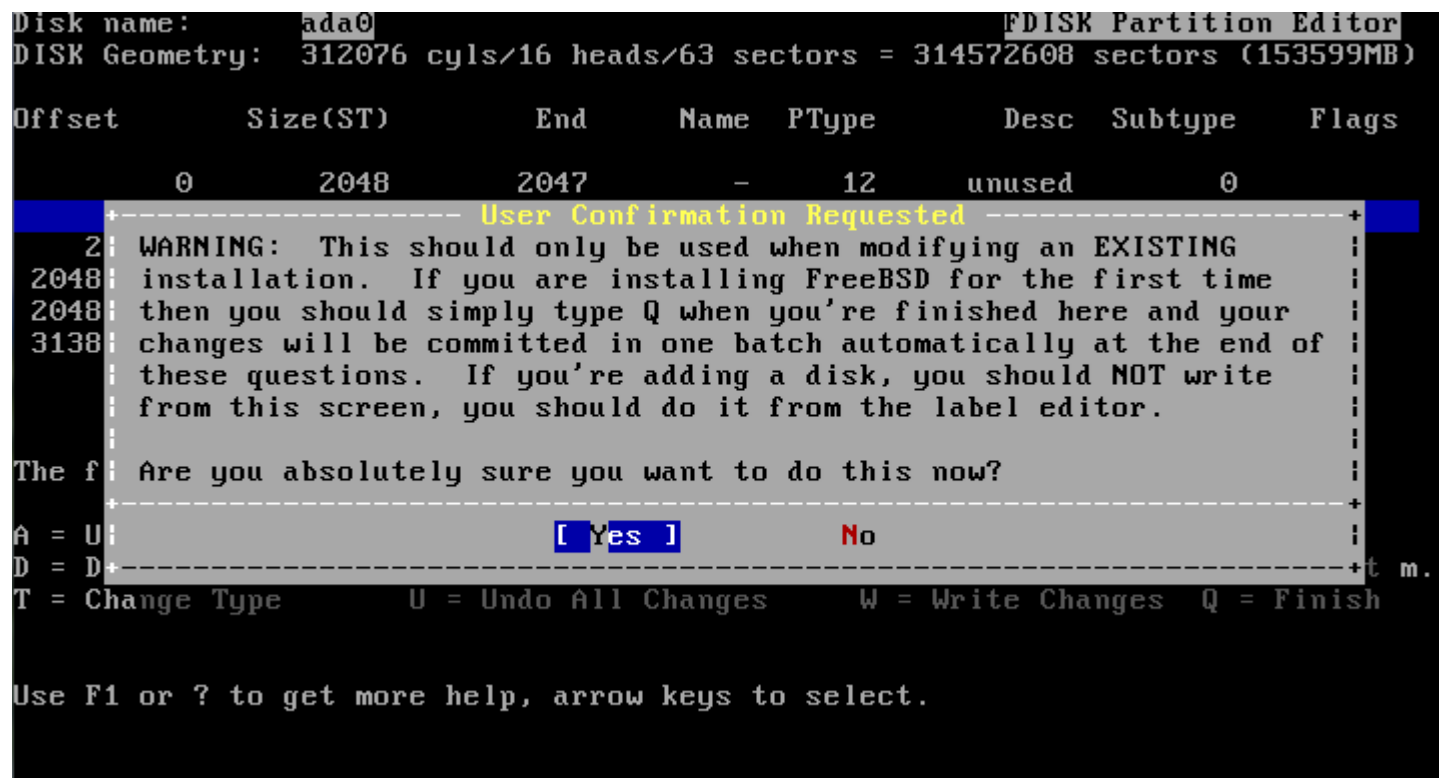

#### ❑ Install FreeBSD Boot Manager

#### all Boot Manager for drive ada0:

FreeBSD comes with a boot manager that allows you to easily select between FreeBSD and any other operating systems on your machine at boot time. If you have more than one drive and want to boot from the second one, the boot manager will also make it possible to do so (limitations in the PC BIOS usually prevent this otherwise). If you have other operating systems installed and would like a choice when booting, choose "BootMgr". If you would prefer to keep your existing boot manager, select "None".

Install a standard MBR (non-interactive boot manager) Install the FreeBSD Boot Manager **BootMgr** Do not install a boot manager

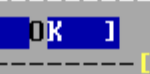

#### Cancel

## Help!

- Newsgroup cs.course.sysadm
- □ BS2 board CS-SysAdmin
- **Q**CSCC
- □ ta@nasa.cs.nctu.edu.tw
- □ IRC channel #nctuNASA on freenode